# **Allow unsupported transceivers**

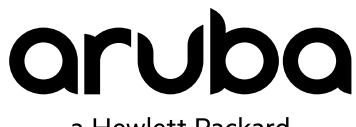

a Hewlett Packard Enterprise company

Published: May 2017 Edition: 2

### **© 2017, Hewlett Packard Enterprise Development LP**

### **Notices**

The information contained herein is subject to change without notice. The only warranties for Hewlett Packard Enterprise products and services are set forth in the express warranty statements accompanying such products and services. Nothing herein should be construed as constituting an additional warranty. Hewlett Packard Enterprise shall not be liable for technical or editorial errors or omissions contained herein.

Confidential computer software. Valid license from Hewlett Packard Enterprise required for possession, use, or copying. Consistent with FAR 12.211 and 12.212, Commercial Computer Software, Computer Software Documentation, and Technical Data for Commercial Items are licensed to the U.S. Government under vendor's standard commercial license.

Links to third-party websites take you outside the Hewlett Packard Enterprise website. Hewlett Packard Enterprise has no control over and is not responsible for information outside the Hewlett Packard Enterprise website.

### **Acknowledgments**

Intel®, Itanium®, Pentium®, Intel Inside®, and the Intel Inside logo are trademarks of Intel Corporation in the United States and other countries.

Microsoft® and Windows® are either registered trademarks or trademarks of Microsoft Corporation in the United States and/or other countries.

Adobe<sup>®</sup> and Acrobat<sup>®</sup> are trademarks of Adobe Systems Incorporated.

Java® and Oracle® are registered trademarks of Oracle and/or its affiliates.

UNIX $^*$  is a registered trademark of The Open Group.

This feature enables and disables the use of non-HPE Aruba transceivers on HPE Aruba switches. The  $\alpha$ llowunsupported-transceiver command is an undocumented feature. It is only available on the 3810M, 5400R, 2920, 2930F, 2930M, 2540, and 2530. This feature is not available on any other ArubaOS-Switch switches.

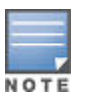

This undocumented feature was included in releases numbered 16.02.0013 and later.

Undocumented features are not shown in the CLI with "?" as an option, nor is the command tabcompleted.

# **Description**

The Allow Unsupported Transceiver feature allows the user to try a transceiver part (including DAC cables) without the switch attempting to authenticate it as a genuine HPE Aruba part. There is no guarantee that all thirdparty transceivers will work: typically the ones that work are industry-standard types as identified by the MSA standards body. Those parts that do not comply will most likely still not be enabled.

HPE fully backs only HPE Aruba supported transceivers (listed in the switch QuickSpecs under Accessories); support efforts will be honored.

Support efforts may require the customer to replace any non-HPE Aruba transceiver/DAC with an equivalent supported HPE Aruba branded transceiver/DAC.

The following table contains a list of enabled technologies for this feature.

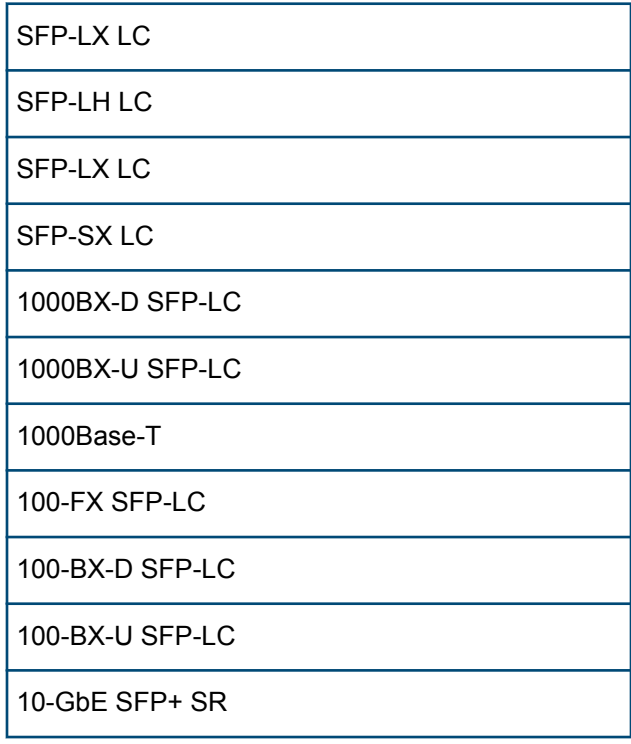

### **Table 1:** *Transceiver technologies enabled by this feature*

*Table Continued*

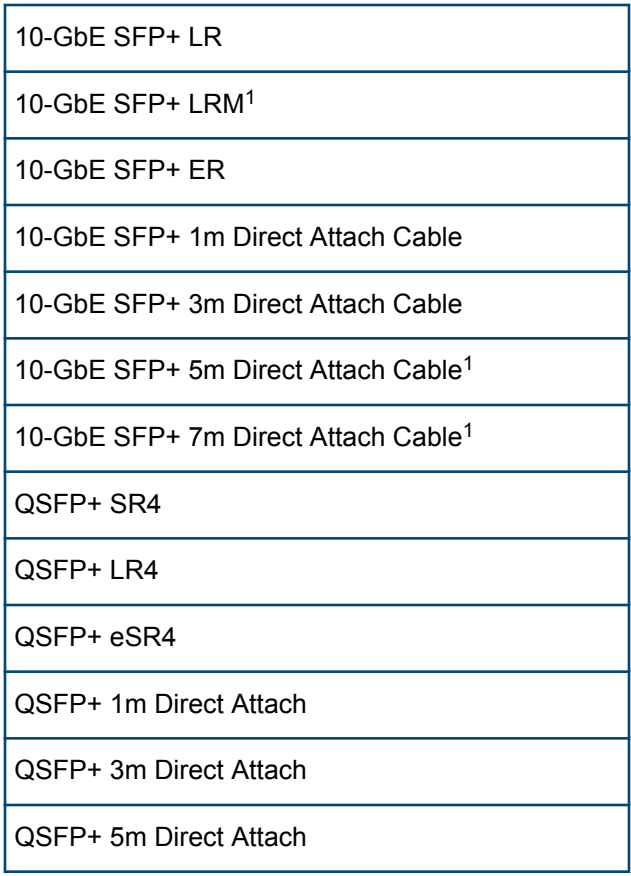

*<sup>1</sup>* May not be enabled in certain switch platforms that do not support this technology.

# **Allowing unsupported transceivers**

### **Procedure**

**1.** Configure unsupported transceivers by issuing the following CLI command:

```
allow-unsupported-transceiver [confirm]
```
The system displays a disclaimer message and requires a **Y** confirmation (unless the confirm option is specified).

- **2.** Do one of the following:
	- If any non-HPE Aruba transceivers are present in the switch before executing the command and you want to enable them, remove and reinsert them. If you do not do so, the transceivers will not be enabled.
	- If any non-HPE Aruba transceivers are not present in the switch and you want to enable them, insert them into the switch.
- **3.** (Optional) Verify that non-HPE transceivers are now allowed:

```
show running-config
```
If non-HPE Aruba transceivers are now allowed, the output from this command includes the line  $\alpha$ llowunsupported-transceiver.

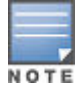

Optionally, you can save your configuration so that this feature is enabled on a reboot of the switch.

For a complete description of the show running-config command, see the *HPE ArubaOS-Switch Management and Configuration Guide* (version 16.02 or later) for your switch series found at **[http://](http://www.hpe.com/networking/support) [www.hpe.com/networking/support](http://www.hpe.com/networking/support)**.

**4.** (Optional) List the enabled transceivers:

show tech transceivers

The output from this command is similar to the following:

```
Transceiver Technical Information: 
Port # | Type | Prod # | Serial # | Part #
--------+-----------+------------+------------------+----------
     | 1000SX | J4858C | 3CA404J4BK | 1990-3662
H8 *| 1000SX | ?? | unsupported | 
J8 | ?? | ?? | unsupported |
```
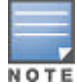

\* Indicates an unsupported transceiver.

For a complete description of the show tech transceivers command, see the *HPE ArubaOS-Switch Management and Configuration Guide* (version 16.02 or later) for your switch series found at **[http://](http://www.hpe.com/networking/support) [www.hpe.com/networking/support](http://www.hpe.com/networking/support)**.

## **Disabling unsupported transceivers**

### **Procedure**

**1.** To disable the unsupported-transceiver feature:

no allow-unsupported-transceiver

- **2.** To validate that the feature is disabled, reinsert any non-HPE Aruba transceiver that was previously enabled and verify that it no longer is enabled.
- **3.** (Optional) Verify that non-HPE transceivers are now disallowed:

show running-config

Your config will no longer have the allow-unsupported-transceiver command.

For a complete description of the show running-config command, see the *HPE ArubaOS-Switch Management and Configuration Guide* version 16.02 or later for your switch series found at **[http://](http://www.hpe.com/networking/support) [www.hpe.com/networking/support](http://www.hpe.com/networking/support)**.

**4.** (Optional) List the enabled transceivers:

show tech transceivers

The output from this command shows any non-HPE transceivers inserted as unsupported, the  $Type$ shows ??, and the port is not enabled.

### **allow-unsupported-transceiver**

### **Syntax**

allow-unsupported-transceiver [confirm]

no allow-unsupported-transceiver

### **Description**

Allow non-HPE Aruba certified transceivers to attempt to be used. See the QuickSpecs for a list of supported transceivers. The  $no$  option disables the feature; only supported transceivers will be allowed.

The no form of this command disables the ability to use unsupported transceivers.

### **Command context**

Required context: config

### **Parameters**

### **confirm**

Omits asking whether you agree and wish to continue enabling.

### **Usage**

• When the command is issued without the no option, the following message is displayed and the user must agree for the command to take effect:

Warning: The use of third-party transceivers is at your own risk and may void support and warranty. Please see HPE Warranty terms and conditions. Do you agree, and do you wish to continue enabling? (Y/N)

# **Considerations and caveats**

Important considerations when using this feature include:

- This is an unsupported feature—it does not imply "support" for a non-certified transceiver.
- Updates to the switch code may affect the operation of Unsupported Transceivers—Aruba makes no warranty to address correcting any issues regarding Unsupported Transceivers.
- This is an undocumented feature—the command to enable the feature is not listed in product operation guides, nor release notes. The feature does not appear in the CLI with the "?" nor is the command tab-completed.
- HPE Support may deny warranty replacement of the host switch if the use of an Unsupported Transceiver is suspected to have damaged the host switch.
	- See the "View the Warranty FAQs" at: **www.hpe.com/networking/warrantysummary**.
	- Support may require replacement of the Unsupported Transceiver with a supported version, before continuing any troubleshooting efforts.
- DOM (Diagnostic Optical Monitoring) information reported by unsupported transceivers cannot be verified, and DOM information may be incorrect/unreliable.
- NO WARRANTY replacement will be honored for Unsupported Transceivers.
- A daily Syslog message indicating that the feature is enabled, and a list of ports found to contain Unsupported Transceivers. The daily Syslog message cannot be disabled.

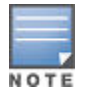

#### **Certified and Supported Transceivers are available**

Fully supported transceivers have been qualified on the Aruba Switch products to meet the operating specifications of the switch (operating temperature, altitude, etc.) and properly meet the IEEE standards for that particular transceiver technology (distances over specified fiber or copper cables).

Certified/supported transceivers are listed in the QuickSpecs for the respective switch products. QuickSpecs for switching products can be found at **www.hpe.com/networking/library**.

For more information, contact your local Aruba sales team.